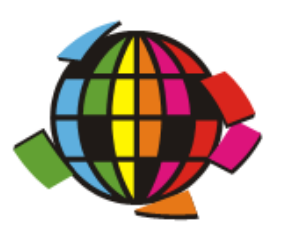

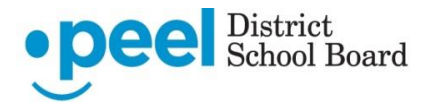

## **Applying to Continuing Education Positions in VIP**

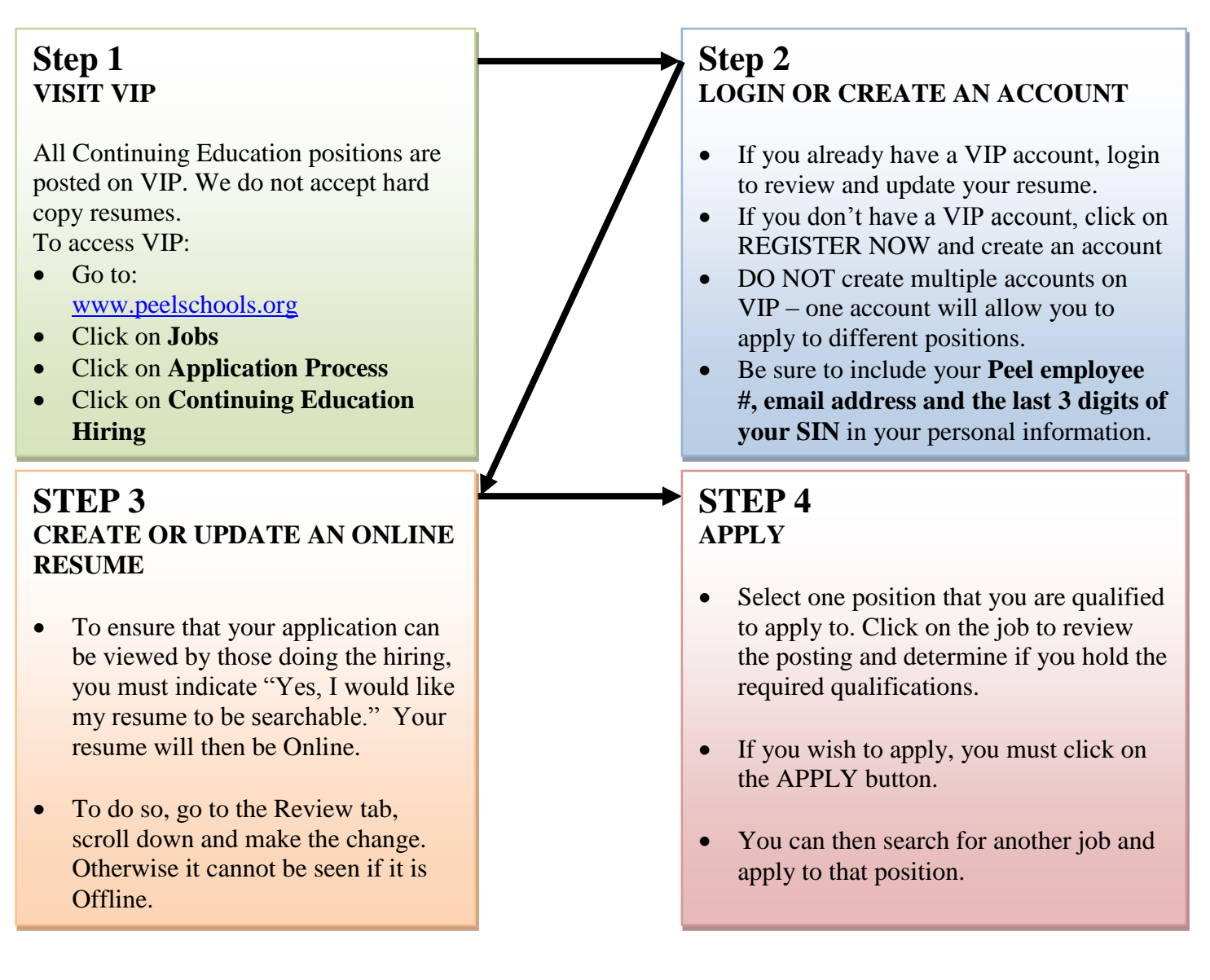

## **IMPORTANT INFORMATION**

- For current employees, you MUST enter your employee number, Peel email address, and the last 3 digits of your SIN.
- If you are applying to an International Languages job posting you MUST indicate the languages in which you are fluent.
- DO NOT create multiple accounts on VIP one account will allow you to apply for different positions.
- All relevant academic qualifications and experience must be included.
- If you have multiple VIP accounts, please contact the Helpdesk at 905-890-1010, ext. 4357 to delete all but your most recent account.
- You must apply to each job individually.
- You can verify jobs to which you have applied by going to "My Job Application History".
- If you "Unapply" to any posting your resume is no longer attached to that job posting.
- **TECHNICAL ISSUES:** For help contact the HELPDESK at 905-890-1010, ext. 4357.